City University of New York (CUNY) [CUNY Academic Works](https://academicworks.cuny.edu/) 

[Open Educational Resources](https://academicworks.cuny.edu/cc_oers) **City College of New York** City College of New York

Fall 2018

## Jupyter: Intro to Data Science - Lecture 5 Regression in Python

Grant Long CUNY City College

NYC Tech-in-Residence Corps

Follow this and additional works at: [https://academicworks.cuny.edu/cc\\_oers](https://academicworks.cuny.edu/cc_oers?utm_source=academicworks.cuny.edu%2Fcc_oers%2F163&utm_medium=PDF&utm_campaign=PDFCoverPages)

**Part of the [Computer Sciences Commons](http://network.bepress.com/hgg/discipline/142?utm_source=academicworks.cuny.edu%2Fcc_oers%2F163&utm_medium=PDF&utm_campaign=PDFCoverPages)** [How does access to this work benefit you? Let us know!](http://ols.cuny.edu/academicworks/?ref=https://academicworks.cuny.edu/cc_oers/163)

#### Recommended Citation

Long, Grant and NYC Tech-in-Residence Corps, "Jupyter: Intro to Data Science - Lecture 5 Regression in Python" (2018). CUNY Academic Works. [https://academicworks.cuny.edu/cc\\_oers/163](https://academicworks.cuny.edu/cc_oers/163?utm_source=academicworks.cuny.edu%2Fcc_oers%2F163&utm_medium=PDF&utm_campaign=PDFCoverPages)

This Lecture or Presentation is brought to you for free and open access by the City College of New York at CUNY Academic Works. It has been accepted for inclusion in Open Educational Resources by an authorized administrator of CUNY Academic Works. For more information, please contact [AcademicWorks@cuny.edu](mailto:AcademicWorks@cuny.edu).

# **Data Dive Week 5: Regression in Python**

Note that this notebook borrows heavily from the online resources [\(https://github.com/cs109/2015lab4\)](https://github.com/cs109/2015lab4) for CS109 at Harvard University [\(http://cs109.github.io/2015/pages/videos.html\).](http://cs109.github.io/2015/pages/videos.html)

This week we take a look at some basic statistical concepts, with a particular focus on regression models. As we covered in the lecture [portion](https://hub.gke.mybinder.org/user/grantmlong-itds2018-so299p94/nbconvert/html/lecture-5/DataDive-Lecture5.ipynb?download=false) () of this week's class, linear regression is used to model and predict continuous outcomes. Time permitting, we'll also discuss logistic regression, which is used to model binary outcomes.

Though the DataCamp course covered for homework used the numpy package for linear regression, we'll also touch upon statsmodels and scikit-learn in today's exercise.

```
In [ ]: import numpy as np
        import pandas as pd
        import matplotlib.pyplot as plt
        import statsmodels.api as sm
        from sklearn.linear_model import LinearRegression
        %matplotlib inline
```
## **Purpose of linear regression**

Given a dataset  $X$  and  $Y$ , linear regression can be used to:

- Build a **predictive model** to predict future values of  $X_i$  without a  $Y$  value.
- Model the strength of the relationship between each dependent variable  $X_i$  and  $Y$ 
	- Sometimes not all  $X_i$  will have a relationship with  $Y$
	- Need to figure out which  $\overline{X_i}$  contributes most information to determine  $\overline{Y}$

## **A brief recap**

Linear Regression [\(http://en.wikipedia.org/wiki/Linear\\_regression\)](http://en.wikipedia.org/wiki/Linear_regression) is a method to model the relationship between a set of independent variables  $\overline{X}$  (also knowns as explanatory variables, features, predictors) and a dependent variable  $Y.$  This method assumes the relationship between each predictor  $X$  is linearly related to the dependent variable  $Y$ .

$$
Y = \beta_0 + \beta_1 X + \epsilon
$$

where  $\epsilon$  is considered as an unobservable random variable that adds noise to the linear relationship. This is the simplest form of linear regression (one variable), we'll call this the simple model.

- $\beta_0$  is the intercept of the linear model
- Multiple linear regression is when you have more than one independent variable
	- $X_1, X_2, X_3, ...$

$$
Y = \beta_0 + \beta_1 X_1 + \dots + \beta_p X_p + \epsilon
$$

## **StreetEasy Rentals Data Set**

Data from this week's exercise comes from StreetEasy [\(www.streeteasy.com\)](https://hub.gke.mybinder.org/user/grantmlong-itds2018-so299p94/nbconvert/html/lecture-5/www.streeteasy.com), an online platform for real estate listings in New York City. The sample provided covers 5,000 listings for homes for rent in Manhattan, Brooklyn, and Queens in June 2016 and provides several features of interest in modeling rents, including neighborhood, subway access, building amenities,

Note that this data is provided for instructional purposes only and is not intended to be representative of all listings on StreetEasy or all homes for rent in New York City. Any analysis conducted as part of this exercise does not reflect the opinion or endorsement of StreetEasy or any of its affiliates.

In [ ]: se\_df = pd.read\_csv('https://grantmlong.com/data/streeteasy\_rents\_june20 16.csv') In [ ]: se\_df.head()

# **Data Exploration**

## **Summarize and Plot a Histogram for the Target Variable**

Is there anything surprising or interesting about this data?

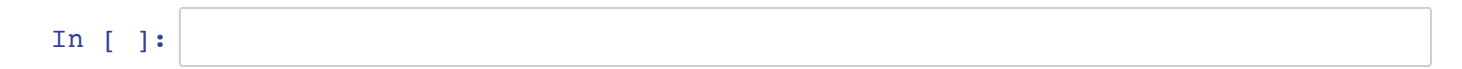

## **Feature Exploration**

#### If we wanted to try to create a model to price any given apartment, what variables might be the most *important?*

- How many variables are at our disposal?
- Which are binary? Categorical? Continuous?
- Which variable make most sense to use from an intuitive standpoint?
- Identify which variable has the highest correlation with

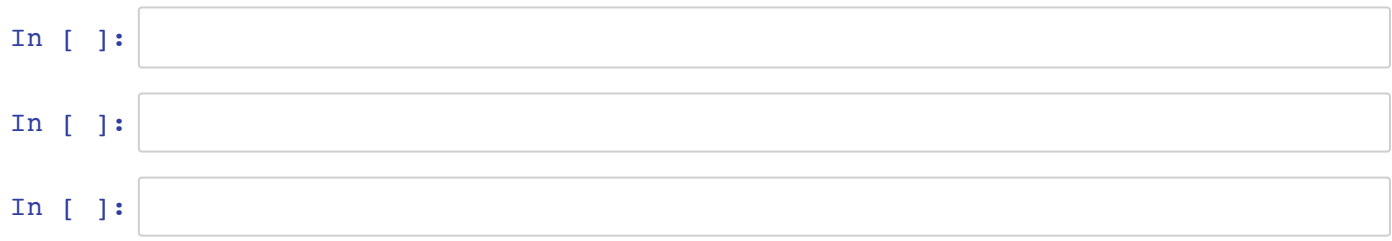

### **Scatterplots**

- Create a scatterplot of size\_sqft , bathrooms , and floor .
- Describe the relationship you see? Is it positive or negative? Linear? Non-linear?

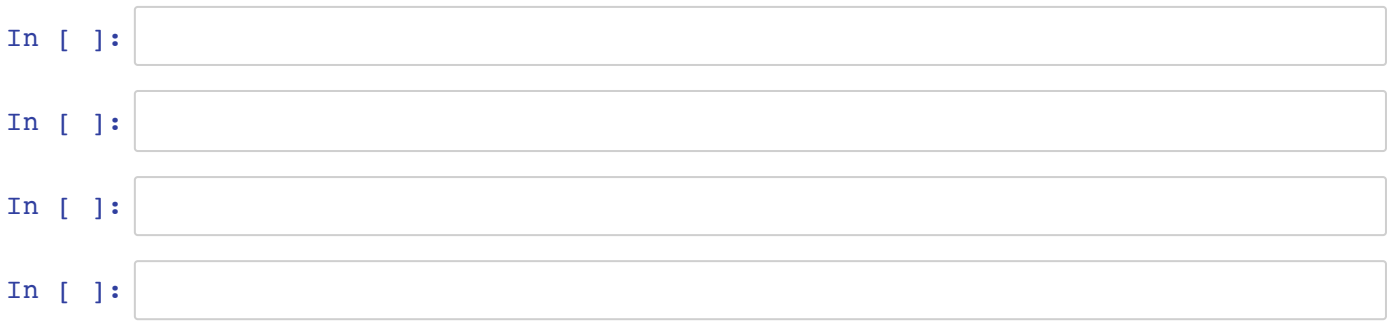

# **Modeling**

## **Single Variable Linear Regression with size\_sqft**

- Use numpy to fit a simple linear regression
	- Calculate the slope and intercept using the polyfit function
	- Print the slope and intercept. How would you interpret these two numbers?
	- Based on this data, how much would expect a 700 square foot apartment to cost?

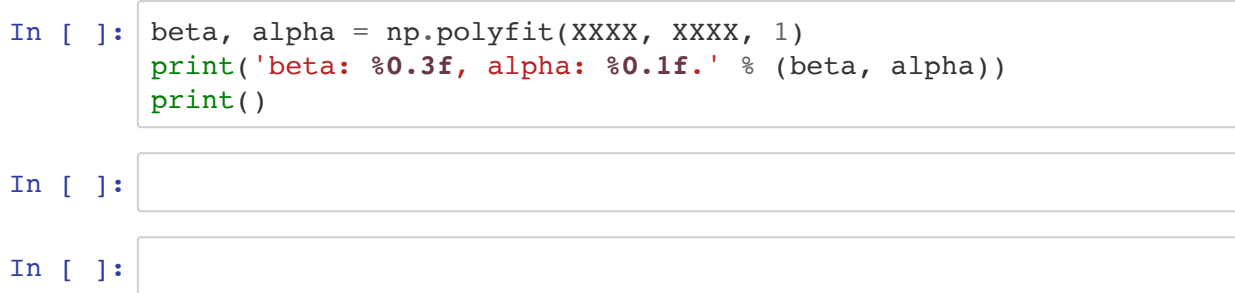

#### *Visualize the relationship.*

- Plot the fitted line along with the scatter plot.
- Is this line a good fit?

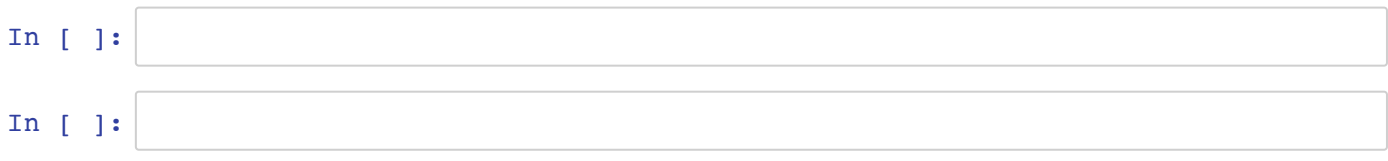

#### *Calculate the predicted rent and residual for each observation.*

- Create columns in the se df dataframe for rent predicted and rent residual
- Does this appear to fall in line with the assumptions we've described?

In [ ]:  $\left| \text{se\_df} \right|$  'rent\_predicted'] = se\_df['rent'] \* XXXX + XXXX se df['rent residual'] = XXXX - XXXX In [ ]: In [ ]:

## **Using statsmodels for Single Variable Linear Regression**

- Use statsmodels to fit a simple linear regression with size\_sqft .
	- **Output the regression results.**
	- **Describe how this output compares to our**  $\alpha$  **and**  $\beta$  **from numpy.**

```
In [ ]: # Add a constant to our existing dataframe for modeling purposes
        se df = sm.add constant(se df)est = sm.0LS(se_dff['rent'],se_df[['const', 'size_sqft']]
                    ).fit()print(est.summary())
In [ ]:
```
## **Using statsmodels for Multiple Linear Regression**

- Still using statsmodels, add some variables to our exisiting regression. Can you get a better prediction?
	- Add a one or two variables at a time. What happens to our  $R^2$ ?
	- Which variables are most significant? How does this change as we add more predictors?
	- With regression with many predictors, create a histogram of the residuals. How does this compare to the single variable case?
		- *Note: use can access the residuals using the* est.resid *attribute of the regression results.*

```
In [ ]: | est = sm.0LS(se df['rent'],se df[['const', 'size sqft']]
                     ).fit()print(est.summary())
In [ ]:
In [ ]:
In [ ]:
In [ ]:
```
## **Using sklearn for Multiple Linear Regression**

sklearn is among the most popular packages for machine learning, and it's one we'll be using throughout the rest of the semester. It's syntax and functionality is a little different, but it gives us a little more flexibility around accessing and using the output, and also plays nice with modeling options beyond linear regression.

```
In [ ]: # This creates a LinearRegression object
        lm = LinearRegression()
        lm
```
#### **What can you do with a LinearRegression object?**

```
In [ ]: # Look inside linear regression object
        # LinearRegression.<tab>
```
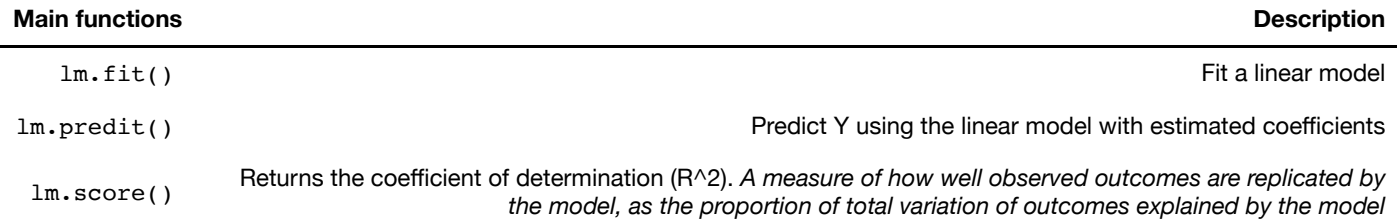

#### **What output can you get?**

```
In [ ]: # Look inside lm object
      # lm.<tab>
```
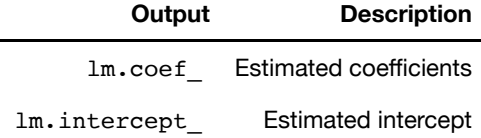

#### **Fit a linear model**

The  $lm.fit()$  function estimates the coefficients the linear regression using least squares.

```
In [ ]: # Use sensible subset of predictors to fit linear regression model
        dependent vars = ['bedrooms', 'bathrooms', 'min to subway', 'floor',
                            'building_age_yrs', 'no_fee', 'has_roofdeck',
                            'has_washer_dryer', 'has_doorman', 'has_elevator',
                           'has_dishwasher', 'has_patio', 'has_gym']
        X = sedf[dependent vars]lm.fit(X, se_df.rent)
        # notice fit_intercept=True and normalize=True
        # How would you change the model to not fit an intercept term?
```
#### **Estimated intercept and coefficients**

Let's look at the estimated coefficients from the linear model using  $1m.interept$  and  $1m.coef$ .

After we have fit our linear regression model using the least squares method, we want to see what are the estimates of our coefficients  $\beta_0$ ,  $\beta_1$ , ...,  $\beta_{13}$ :

 $\hat{\boldsymbol{\beta}}_0, \hat{\boldsymbol{\beta}}_1, \dots, \hat{\boldsymbol{\beta}}_{13}$ 

```
In [ ]: print('Estimated intercept coefficient:', lm.intercept_)
        print('Number of coefficients:', len(lm.coef_))
In [ ]: # The coefficients
```

```
pd.DataFrame(lm.coef_, index=dependent_vars, columns = ['Est. Coefficie
nt'])
```
#### **Predict Prices**

```
We can calculate the predicted prices ({\overline{Y}}_i) using \, 1m.p\,red\,ict \, .
                                                                    \hat{Y}_i = \hat{\beta}_0 + \hat{\beta}_1 X_1 + \dots + \hat{\beta}_{13} X_{13}
```

```
In [ ]: # first five predicted prices
        lm.predict(X)[0:5]
In [ ]: \vert = plt.hist(lm.predict(X))
        _ = plt.title('Predicted Rents (fitted values): $\hat{Y}_i$')
        = plt:xlabel('Monthly Rent')_ = plt.ylabel('Frequency')
```
Let's plot the true prices compared to the predicted prices to see they disagree, we saw this exactly befor but this is how you access the predicted values in using sklearn .

```
In [ ]: ] = \text{plt}.\text{scatter}(\text{se\_df['rent']}, \text{lm,predict}(X))= plt.xlabel("Rents: $Y_i$')
         _ = plt.ylabel("Predicted rents: $\hat{Y}_i$")
         _ = plt.title("Rents vs Predicted Rents: $Y_i$ vs $\hat{Y}_i$")
         = plt.plot([0, 20000], [0, 20000], linewidth=4, color='red')
```
## **Residual sum of squares**

Let's calculate the residual sum of squares

$$
\text{quares} \\
S = \sum_{i=1}^{N} r_i = \sum_{i=1}^{N} (y_i - (\beta_0 + \beta_1 x_i))^2
$$

```
In [ ]: print('80.2f' 8 np.sum((se df['rent'] - lm.predict(X)) ** 2))In [ ]:
```
# **Bonus Round: Feature Engineering**

Our original data set featured information on borough, submarket, neighborhood - all different ways of slices up the city in *geographic* terms.

- To what extent do you think models will return different results across different boroughs?
- How might you include some or all of these geographic areas in the model?

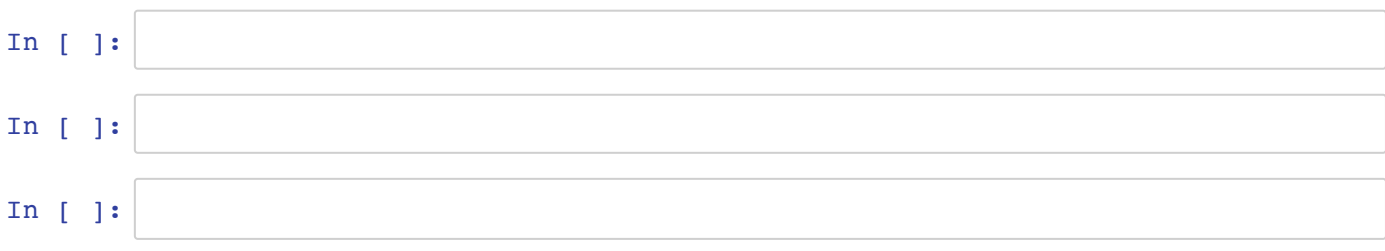